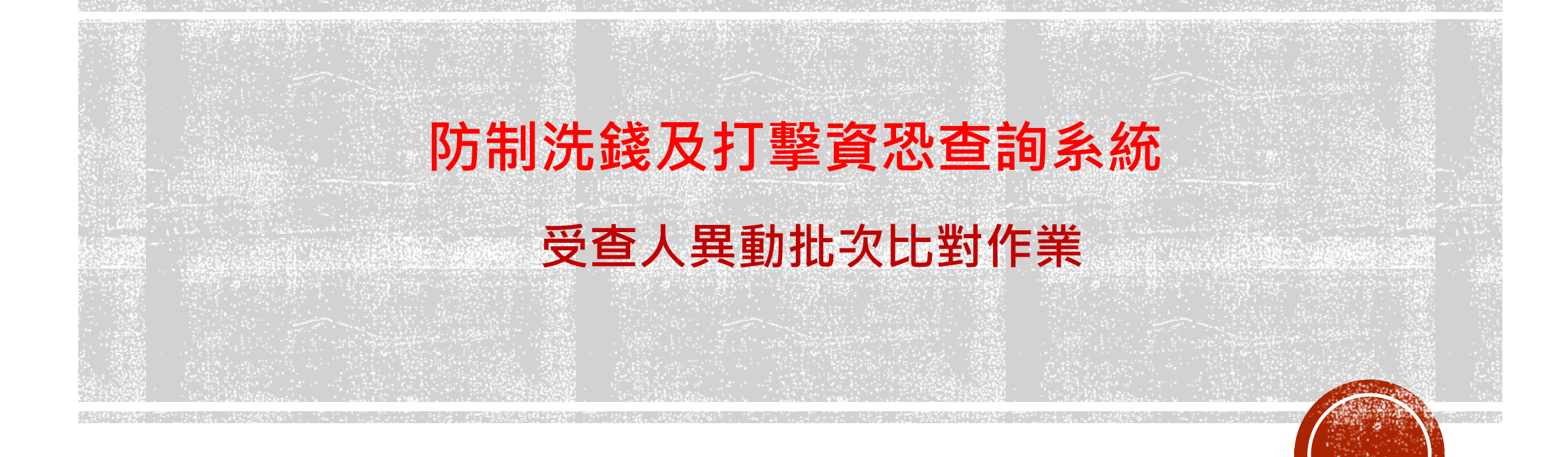

### 臺灣集中保管結算所

112年12月

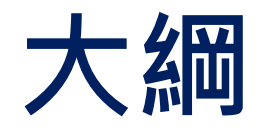

# **作業原則 繳費作業 檔案上傳與資料下載 API介接方式 其他**

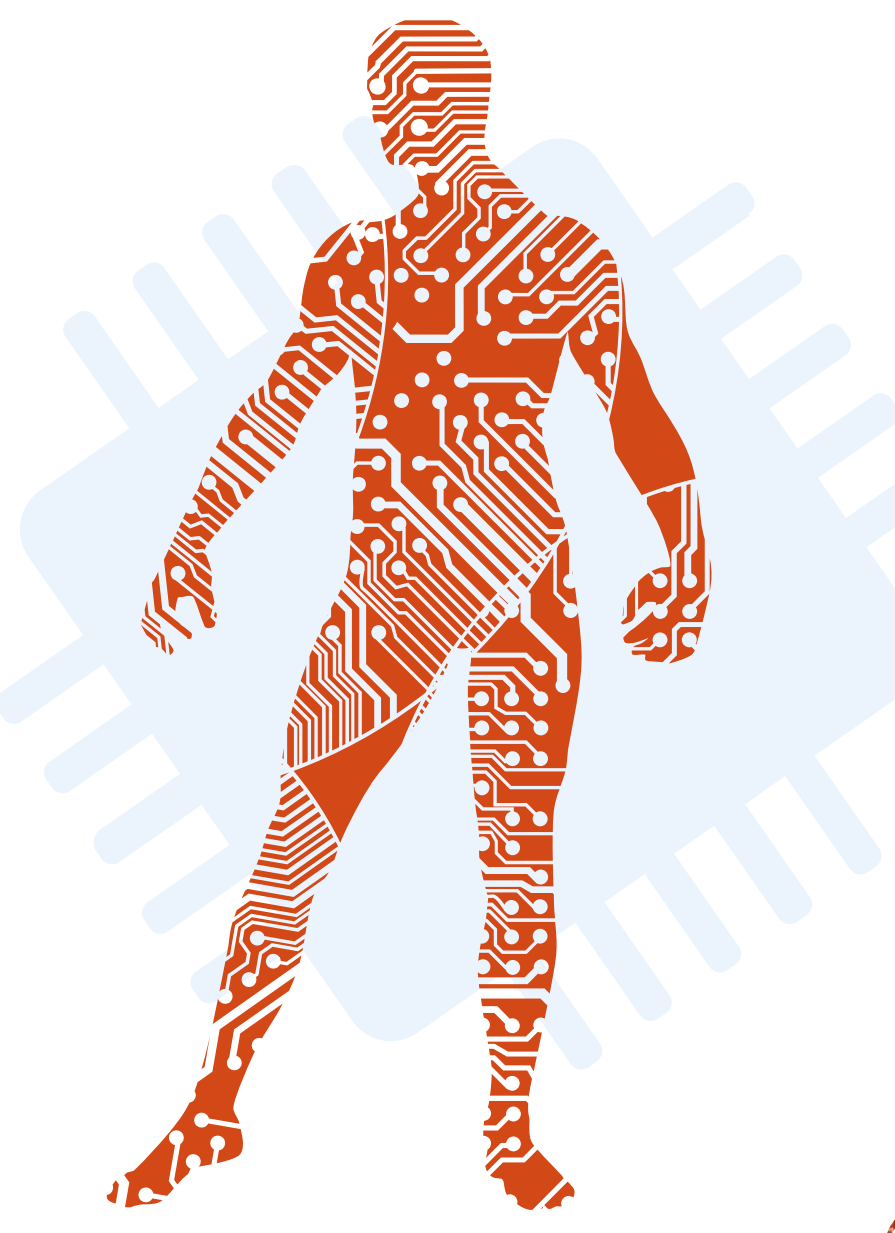

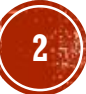

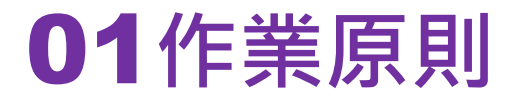

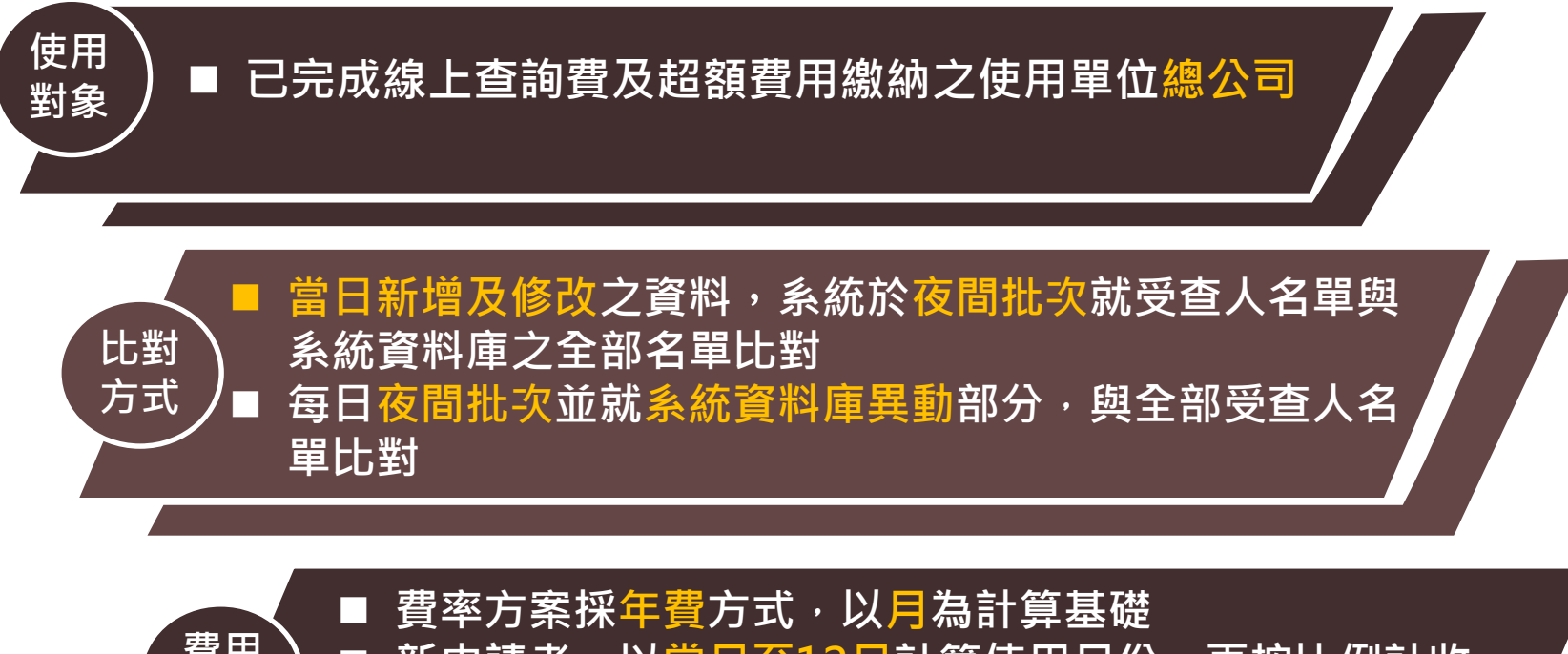

■ 新申請者,以當月至12月計算使用月份,再按比例計收 ■ 申請調升者, 以次月至12月計算使用月份, 再按比例計收 ■ 新申請或申請調升為H、I方案,應先洽本公司審核同意 **費用 計算**

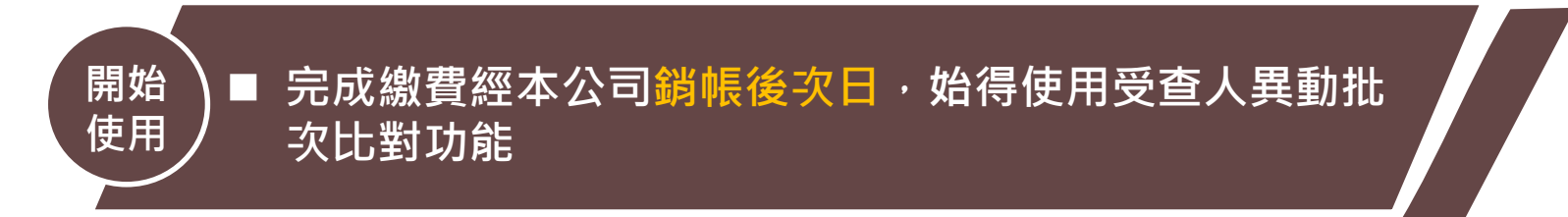

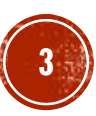

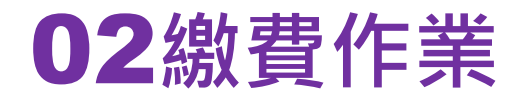

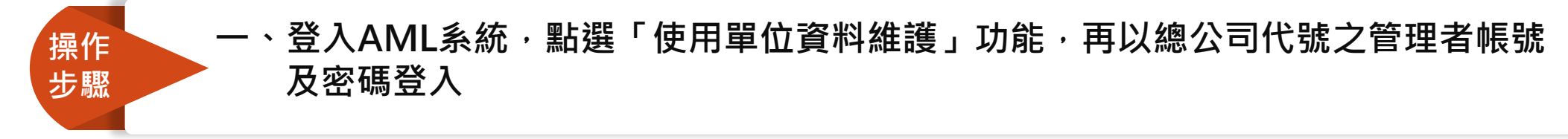

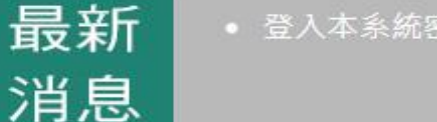

**随私權 + 備割** 

• 登入本系統密碼錯誤次數達3次以上者帳號將被鎖定,請按「忘記密碼」取得新密碼。

### 防制洗錢及打擊資恐查詢系統 **AML/CFT Screening Platform-**

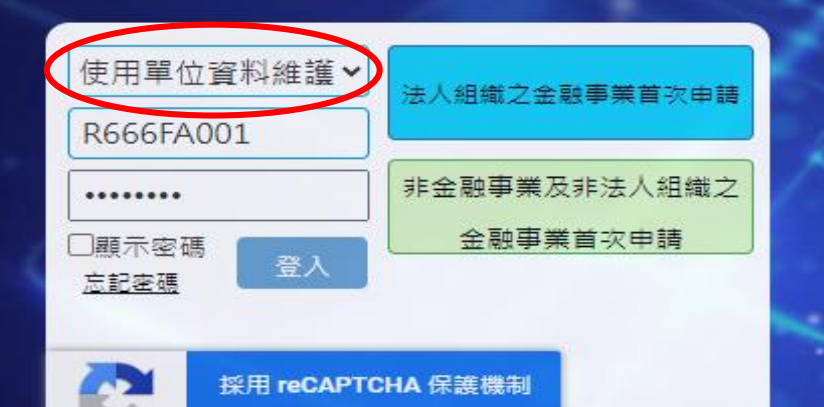

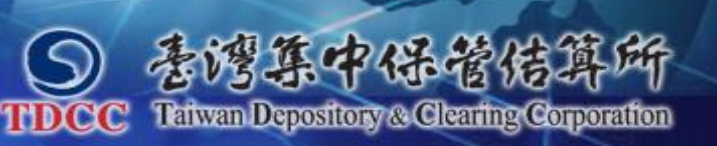

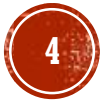

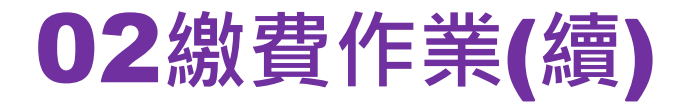

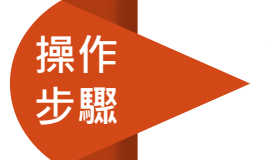

**SE** 

 $\ddot{x}$ 蠡 ख 有

舌

#### **二、點選「受查人異動批次比對繳費方案及目前人數」,選擇方案及勾選「已確認資 料正確無誤」後,按右上方「提交申請」,即可列印繳費單進行繳費,選擇H、I 方案應先洽本公司審核同意**

#### 防制洗錢及打擊資恐查詢系統 帳號權限管理

【提交申請】

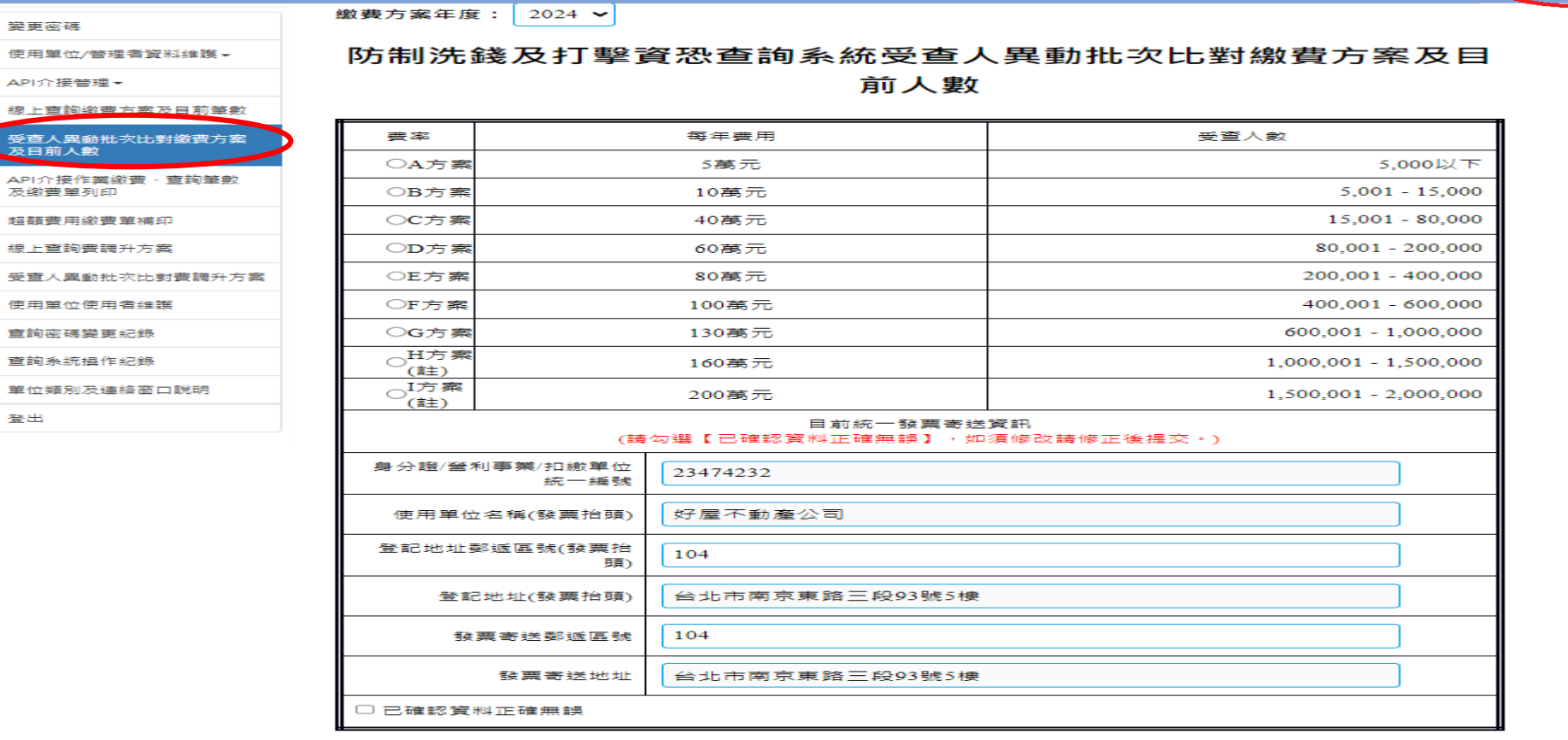

註:受查人異動批次比對方案每一使用單位代號最高受查人數為200萬,使用單位申請使用H、I方案或因業務需要 須申請2組 ( 須含I方案 ) 以上使用單位代號者,應先洽本公司審核同意。

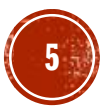

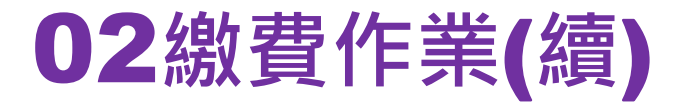

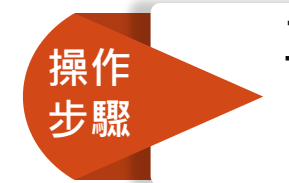

三、新增受查人人數欲調升費率方案時,點選「受查人異動批次比對費調升方案」, 選擇調升之方案及勾選「已確認資料正確無誤」後,按右上方「提交申請」, **即可列印繳費單進行繳費,選擇H、I方案應先洽本公司審核同意**

#### 防制洗錢及打擊資恐查詢系統 帳號權限管理

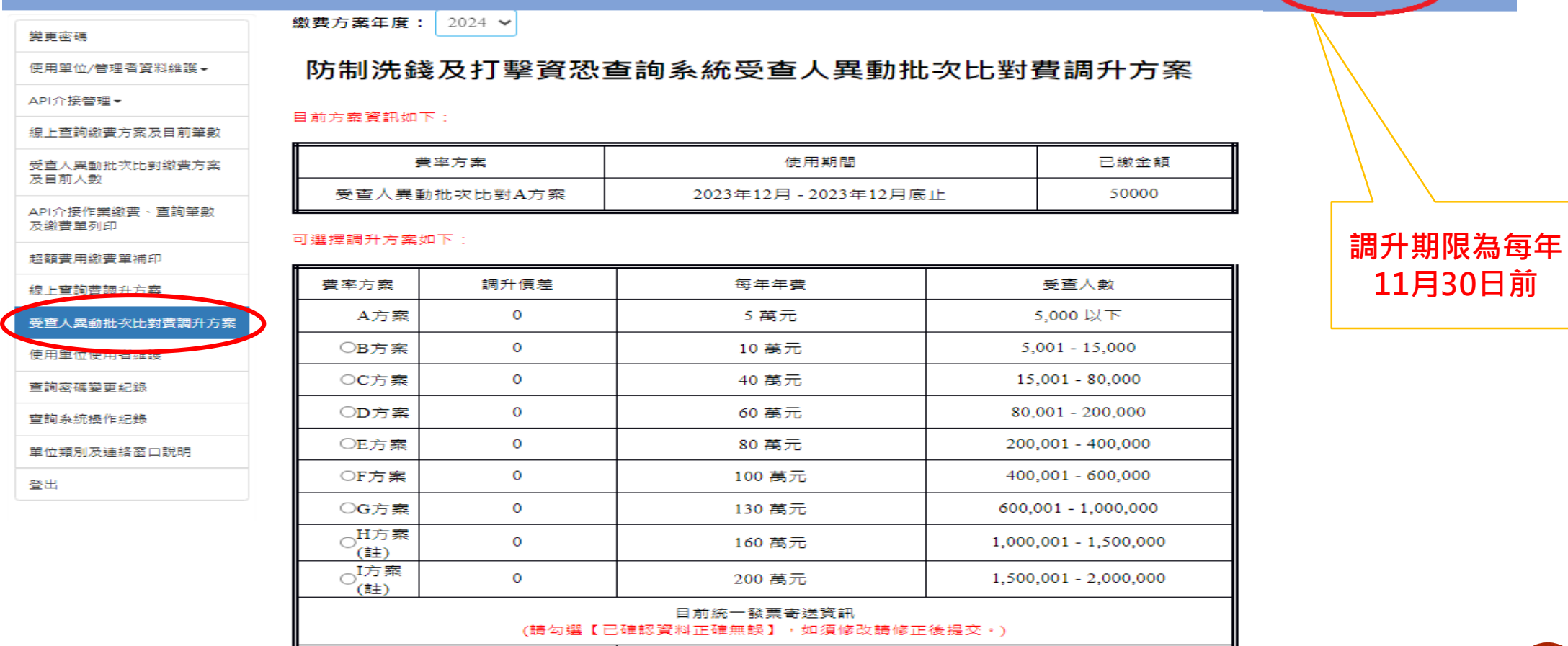

註:受查人異動批次比對方案每一使用單位代號最高受查人數為200萬,使用單位申請使用H、I方案或因業務需要 須申請2組 (須含I方案) 以上使用單位代號者, 應先洽本公司審核同意。

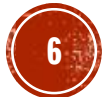

【捍交由】

### 02**繳費作業**(**續**)

**操作 步驟**

#### **四、點選「受查人異動批次比對繳費方案及目前人數」或「受查人異動批次比對費調 升方案」, 選擇H、I 方案應先洽本公司審核同意**

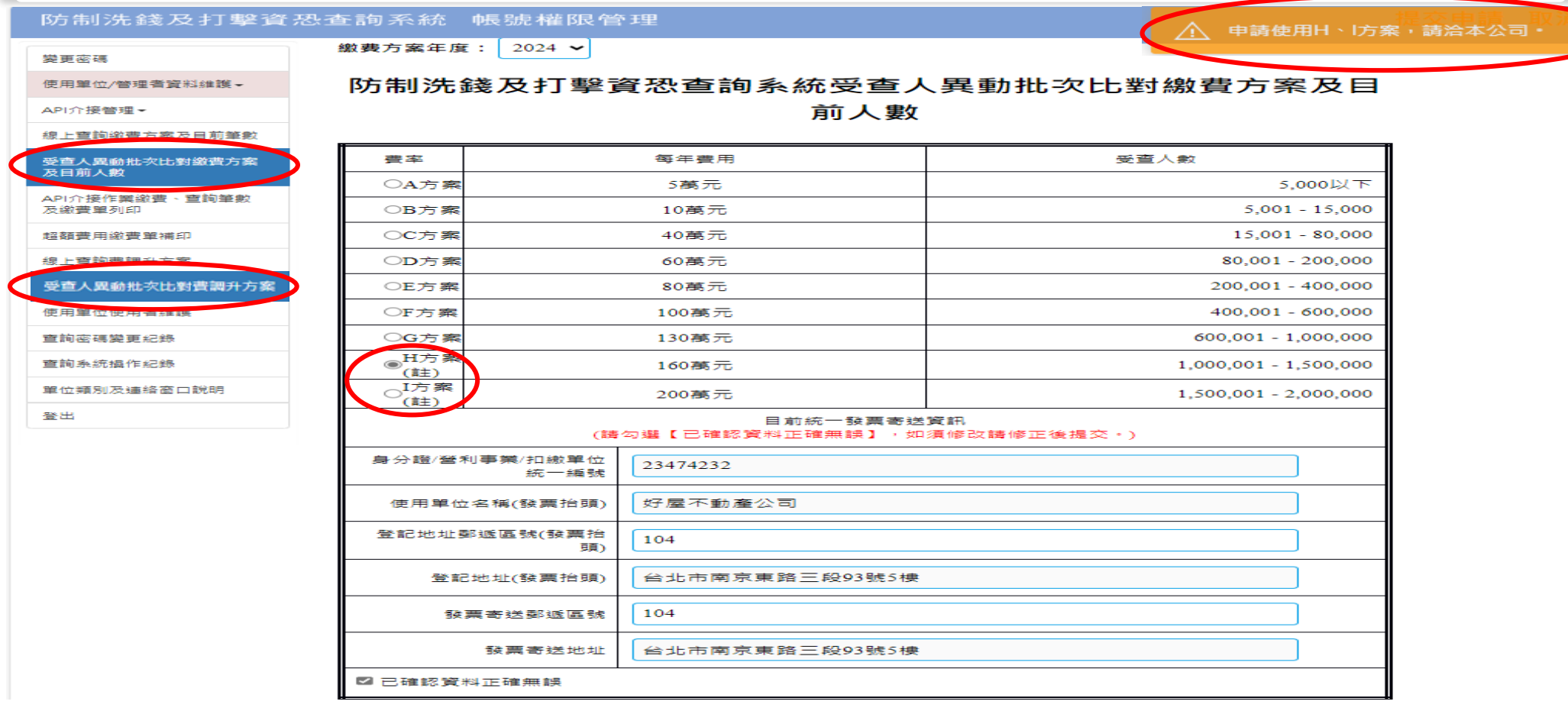

註:受查人異動批次比對方案每一使用單位代號最高受查人數為200萬,使用單位申請使用H、I方案或因業務需要 須申請2組 ( 須含I方案 ) 以上使用單位代號者,應先洽本公司審核同意。

### 03**檔案上傳與資料下載**-**檔案上傳**

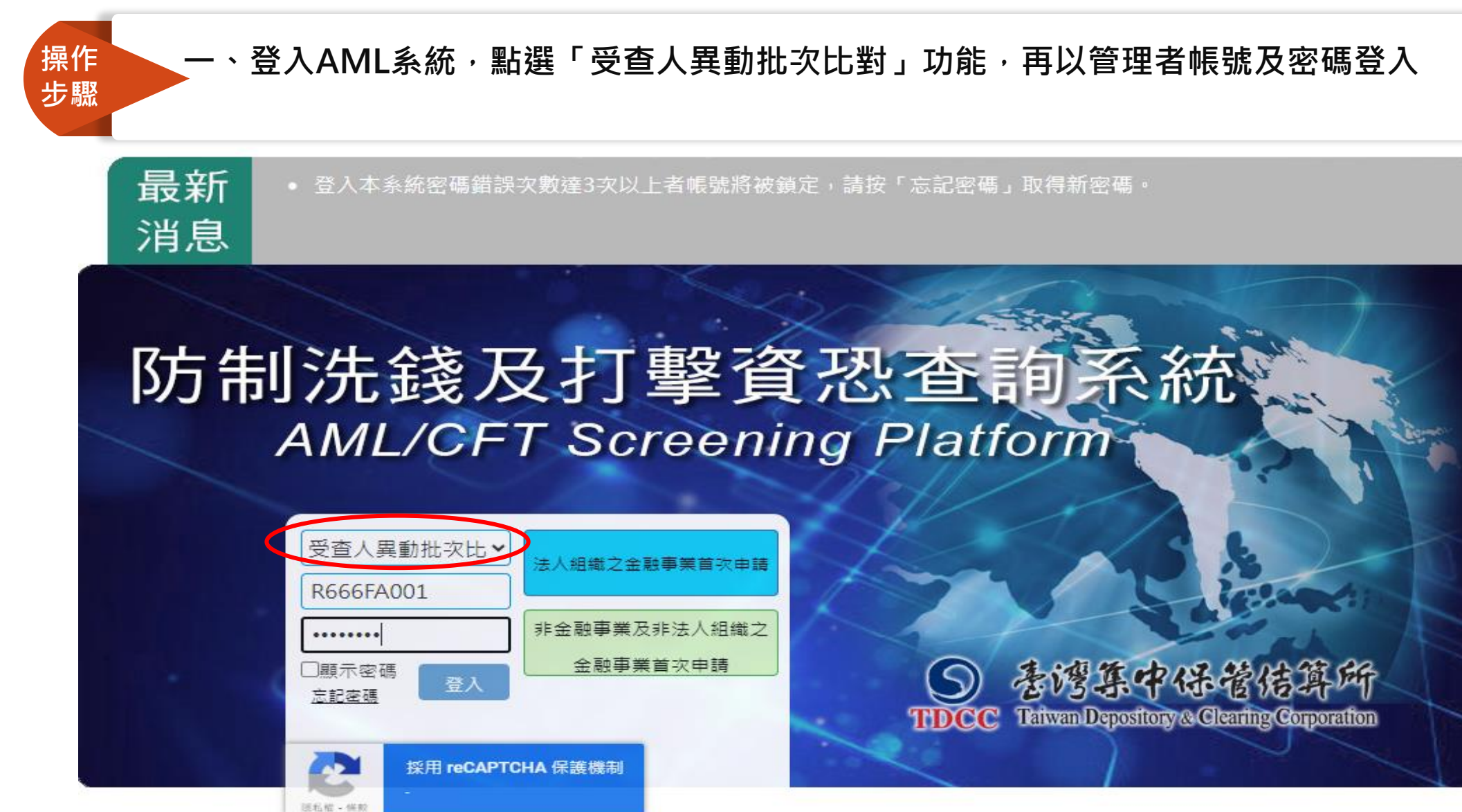

**8**

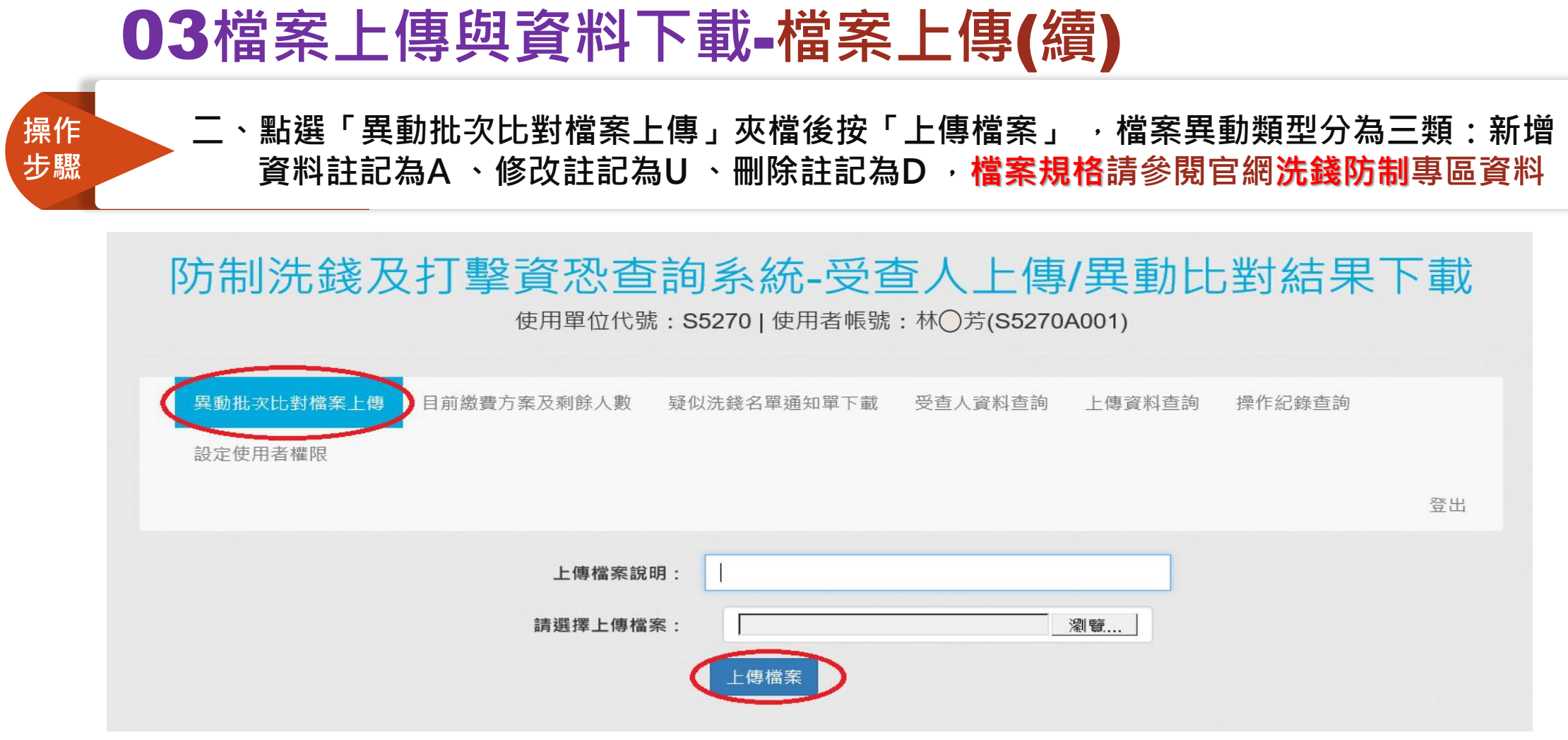

註:完成新增及修改之資料上傳後,系統於夜間批次就受查人名單與系統資料庫之全部名單比對,次日產 製「受查人疑似洗錢名單通知單」提供下載,每日夜間批次並就系統資料庫異動部分,與全部受查人 **名單比對,比對結果RC值分數大於90分時,另以電子郵件通知管理者**

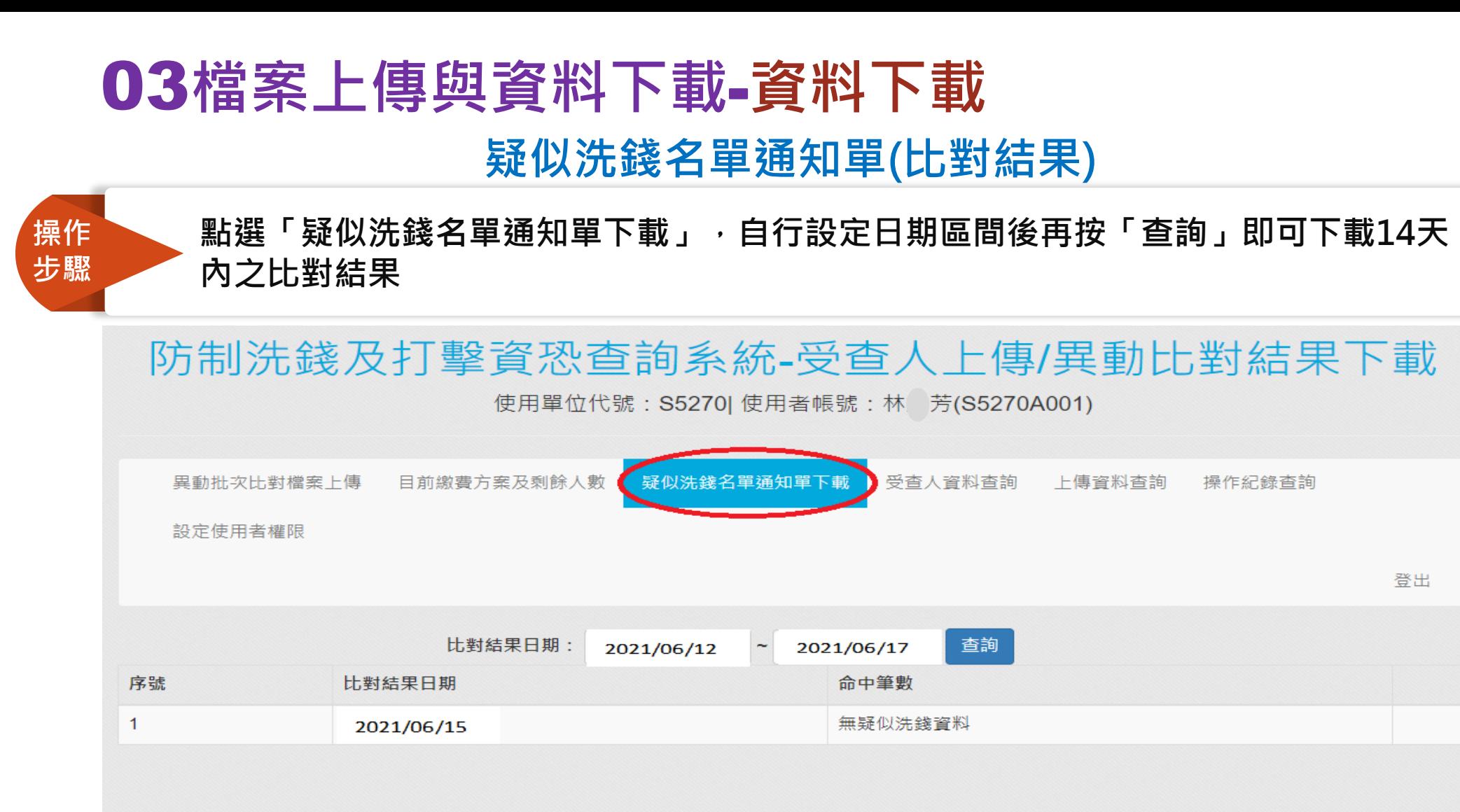

1. 姓名模糊比對之相似度RC(Relative Corrlation)值分數為90,比對結果如有>RC分數之情事,系統僅取其中一筆分數最高者,若RC值最高分有多筆時,取最 高分名單中最後審查日期最新一筆。請使用單位務必再進入洗錢防制查詢系統,進一步查詢更多資訊。 2. 命中類別:BL(黑名單)、NN(負面新聞)、RCA(親屬或親密關係人)、PEP(高知名度政治人物)。

3. 名單最後審查日期竟指道瓊斯於名單資料庫有新增異動、修改、刪除等情事所記載之日期或檢視資料庫之日期。

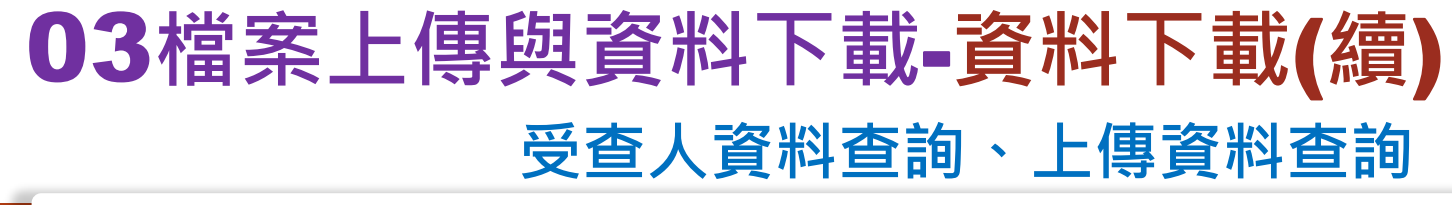

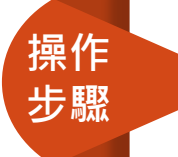

**1:點選「受查人資料查詢」,可下載目前之全部受查人資料 2:點選「上傳資料查詢」,可下載過往上傳之受查人資料**

# 防制洗錢及打擊資恐查詢系統-受查人上傳/異動比對結果下載 使用單位代號: S5270 | 使用者帳號: 林○芳(S5270A001)

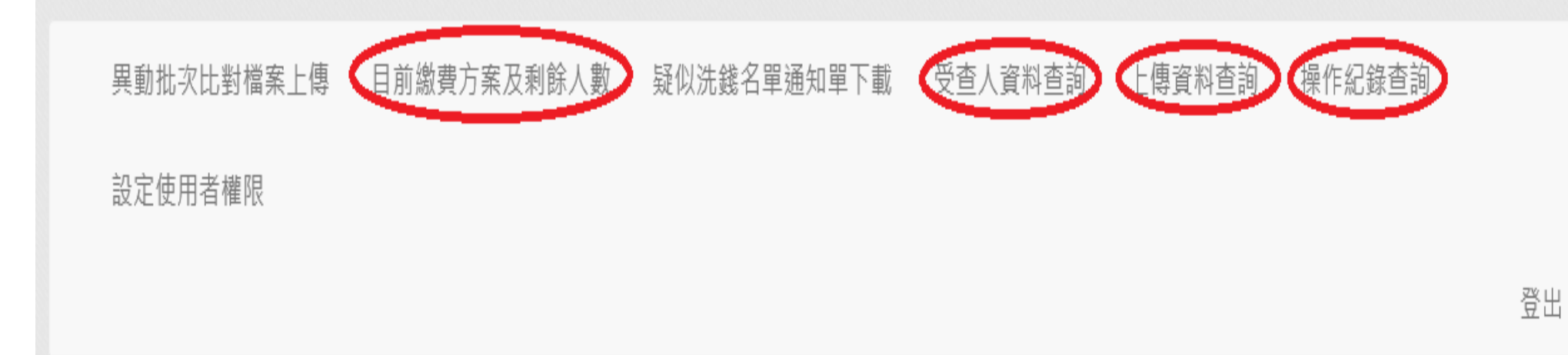

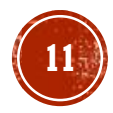

## 04 **API介接方式**

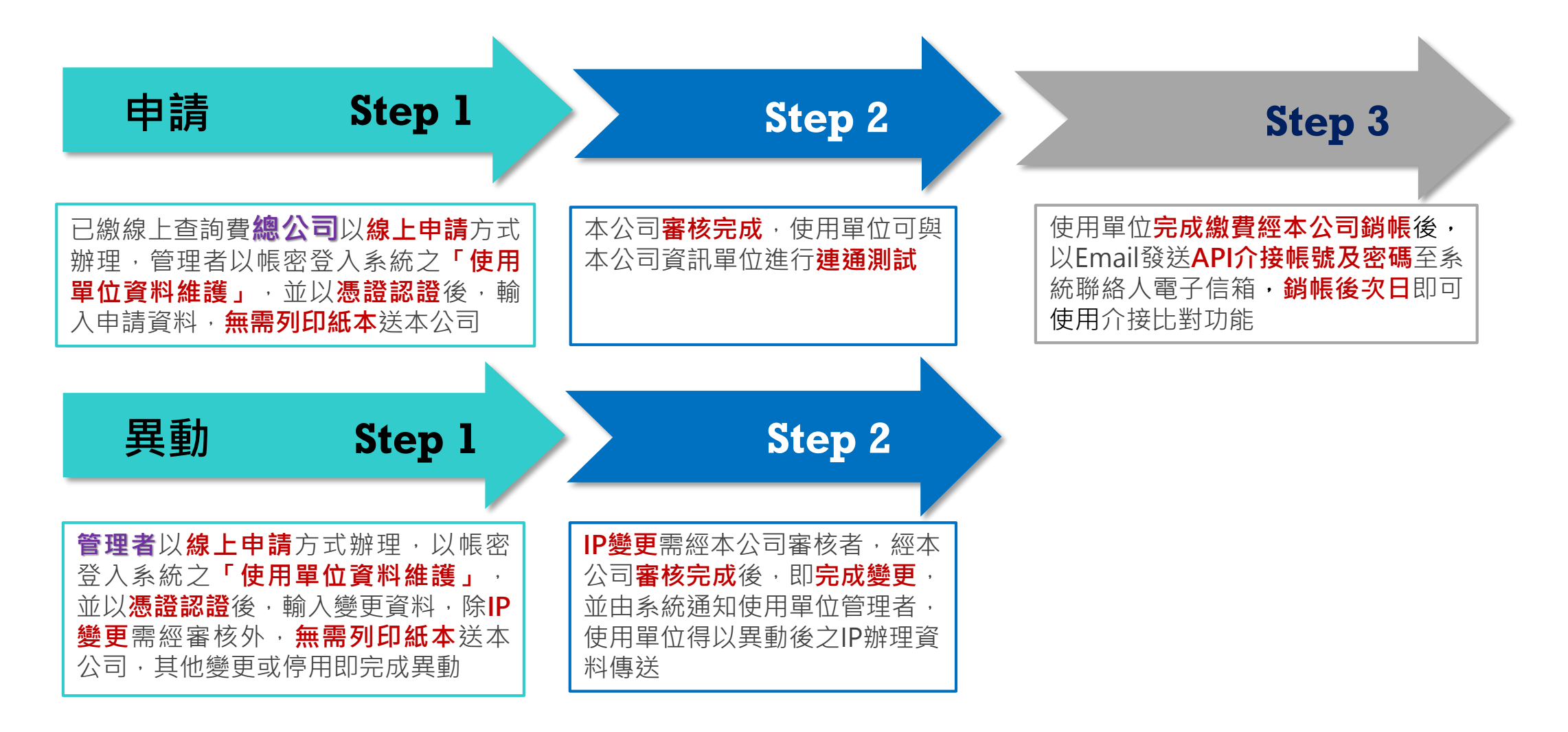

# 04 **API介接方式**(**續**)

 $(2)$  IP:  $\vert$  128.1

 $(4)$  IP:  $\vert$  128.1.

128.1.7

 $(3)$  IP:

營運

 $56$ 

58

 $99$ 

**操作方式-新申請**

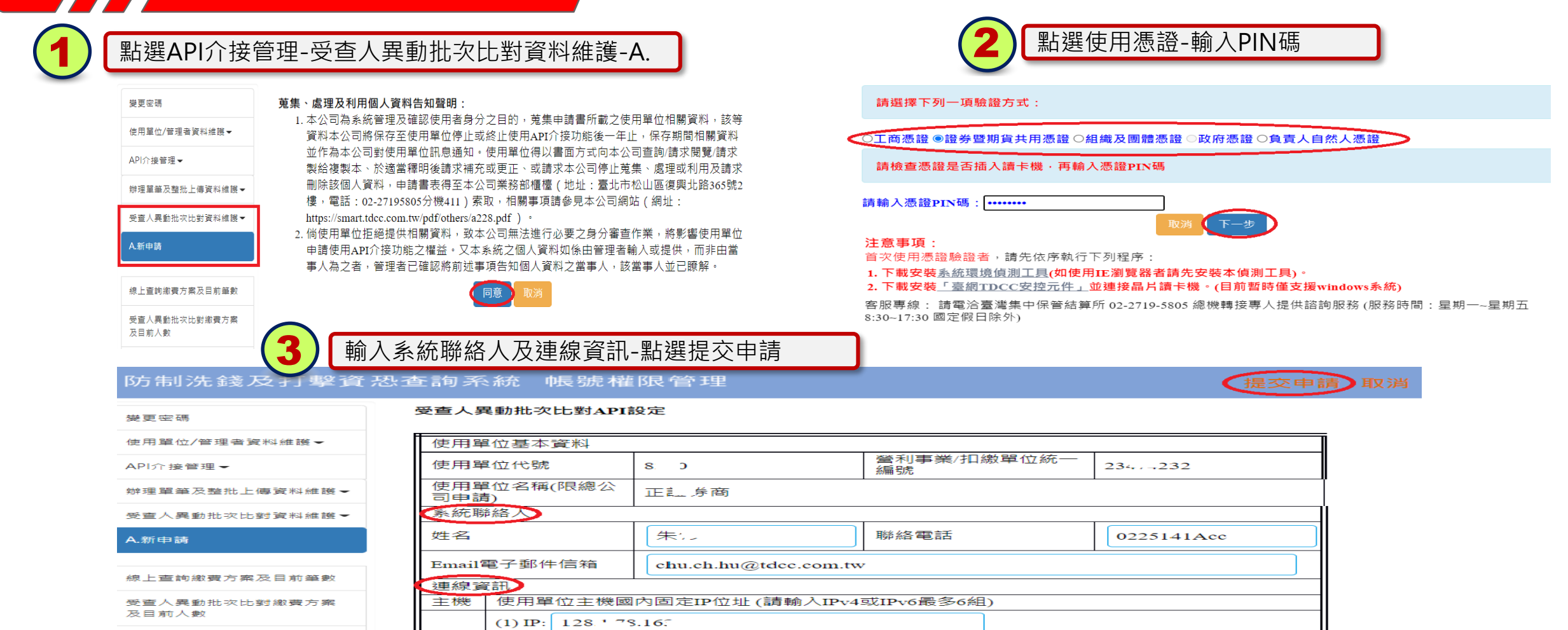

**13**

API介接作業繳費、查詢筆數 及繳書單列印

超額費用繳費單補印

線上查詢費調升方案

# 04 **API介接方式**(**續**)

**操作方式-聯絡人變更**

#### 1 點選API介接管理-受查人異動批次比對資料維護-B. 2 點選使用憑證-輸入PIN<sup>碼</sup>

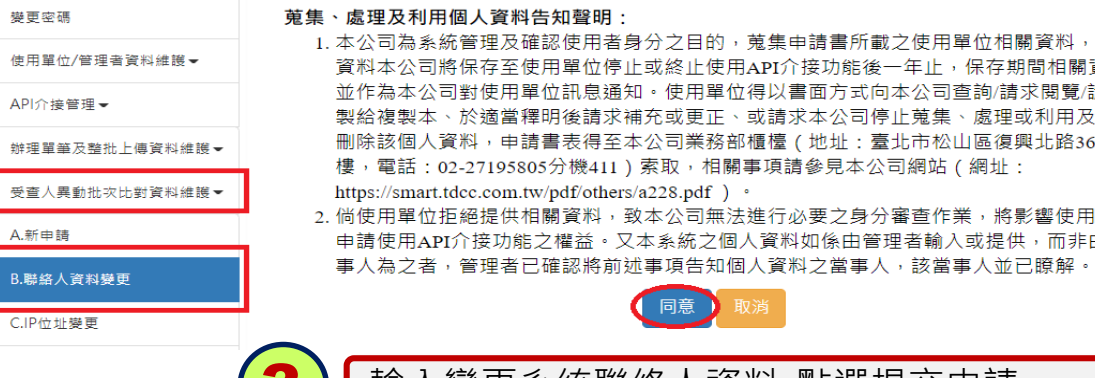

#### 請選擇下列一項驗證方式: 目的,蒐集申請書所載之使用單位相關資料,該等 ○工商憑證●證券暨期貨共用憑證○組織及團體憑證○政府憑證○負責人自然人憑證 |止使用API介接功能後一年止,保存期間相關資料 請檢查憑證是否插入讀卡機,再輸入憑證PIN碼 用單位得以書面方式向本公司查詢/請求閱覽/請求 :更正、或請求本公司停止蒐集、處理或利用及請求 |業務部櫃檯(地址:臺北市松山區復興北路365號2 請輸入憑證PIN碼: [ ......... 注意事項: 司無法進行必要之身分審查作業,將影響使用單位 首次使用憑證驗證者,請先依序執行下列程序: 統之個人資料如係由管理者輸入或提供,而非由當

- 1. 下載安装系統環境偵測工具(如使用IE瀏覽器者請先安裝本偵測工具)。
- 2. 下載安裝「臺網TDCC安控元件」並連接晶片讀卡機。(目前暫時僅支援windows系統)

客服專線:請電洽臺灣集中保管結算所 02-2719-5805 總機轉接專人提供諮詢服務 (服務時間:星期一~星期五 8:30~17:30 國定假日除外)

3 輸入變更系統聯絡人資料-點選提交申請 奇王里

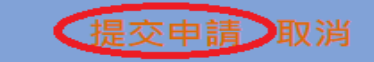

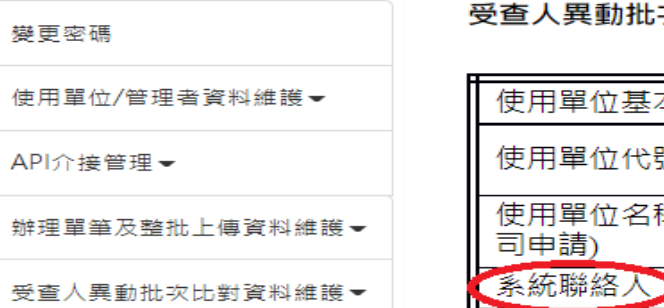

#### 次比對API設定

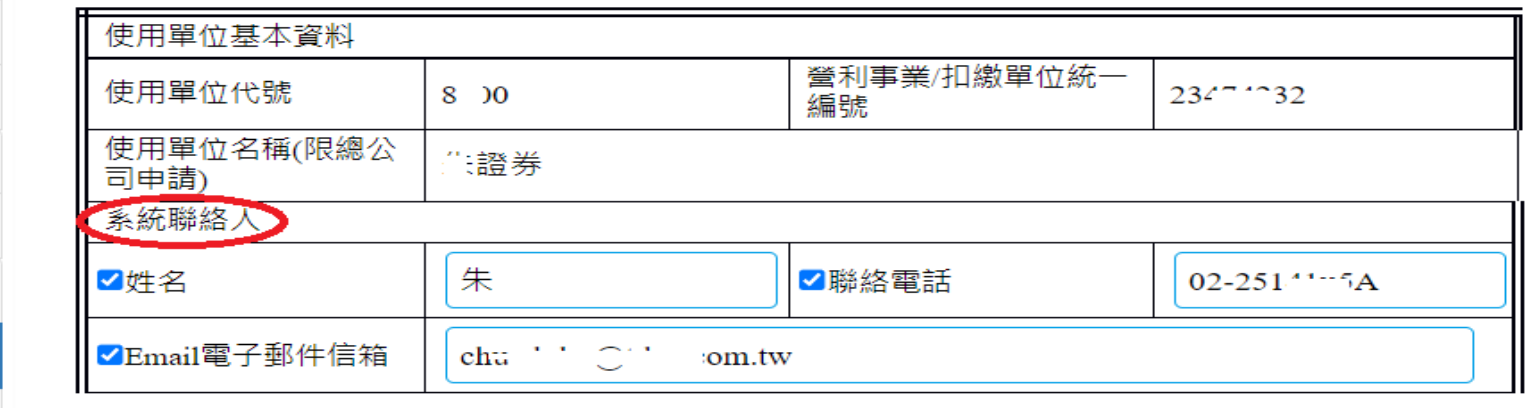

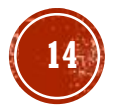

C.IP位址變更

B.聯絡人資料變更

A.新申請

# 04 **API介接方式**(**續**)

**操作方式-IP變更**

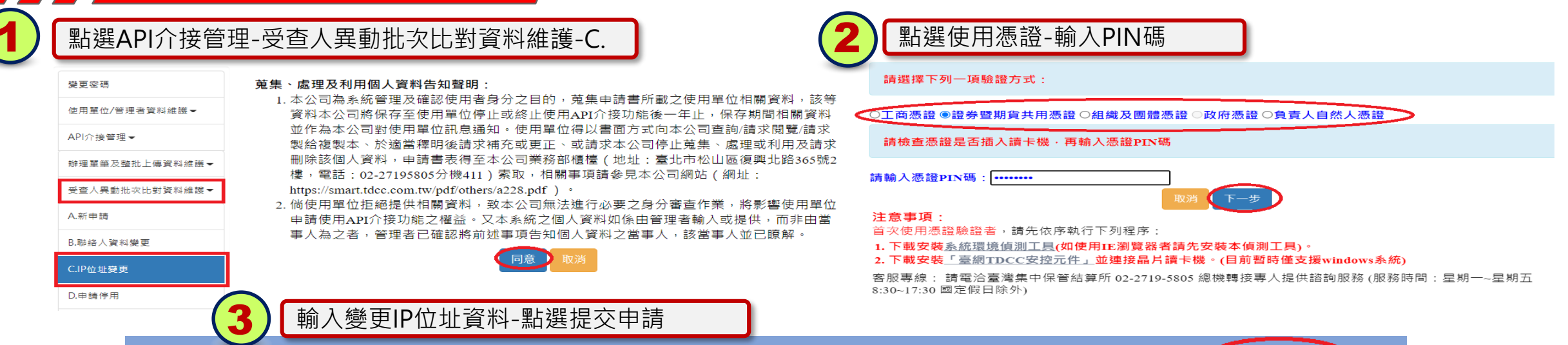

防制洗錢及打擊資恐查詢系統 帳號權限管理

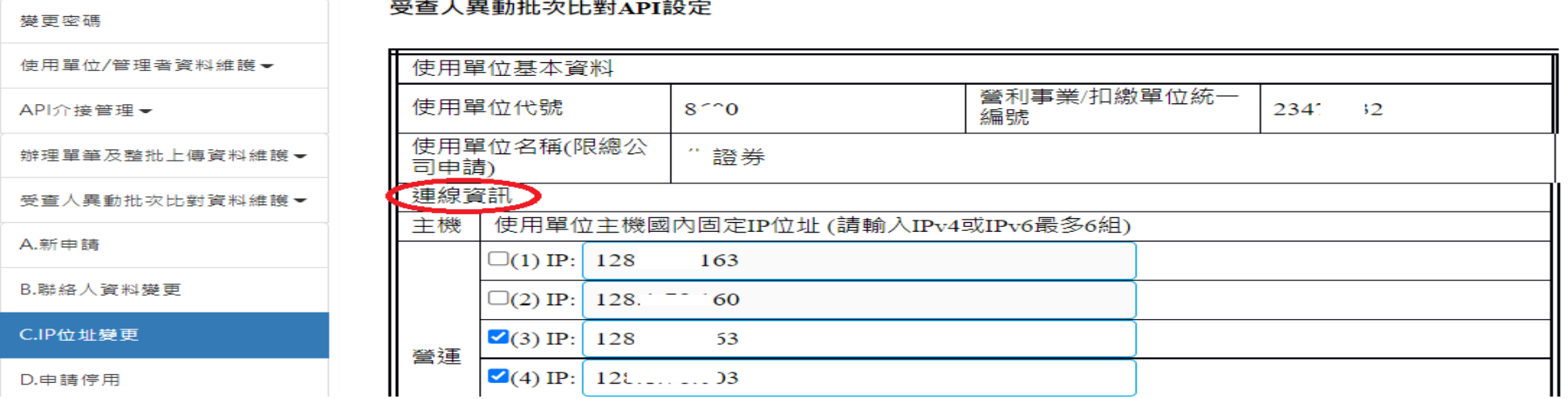

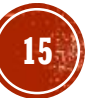

又消

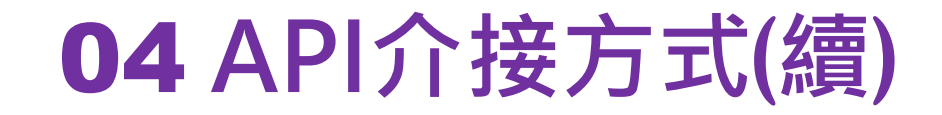

**操作方式-停用**

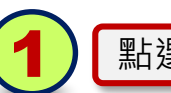

#### 點選API介接管理-受查人異動批次比對資料維護-D.點選使用憑證-輸入PIN碼 | (2) お選確認

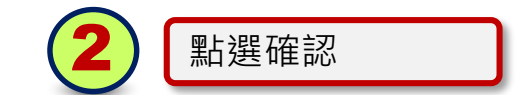

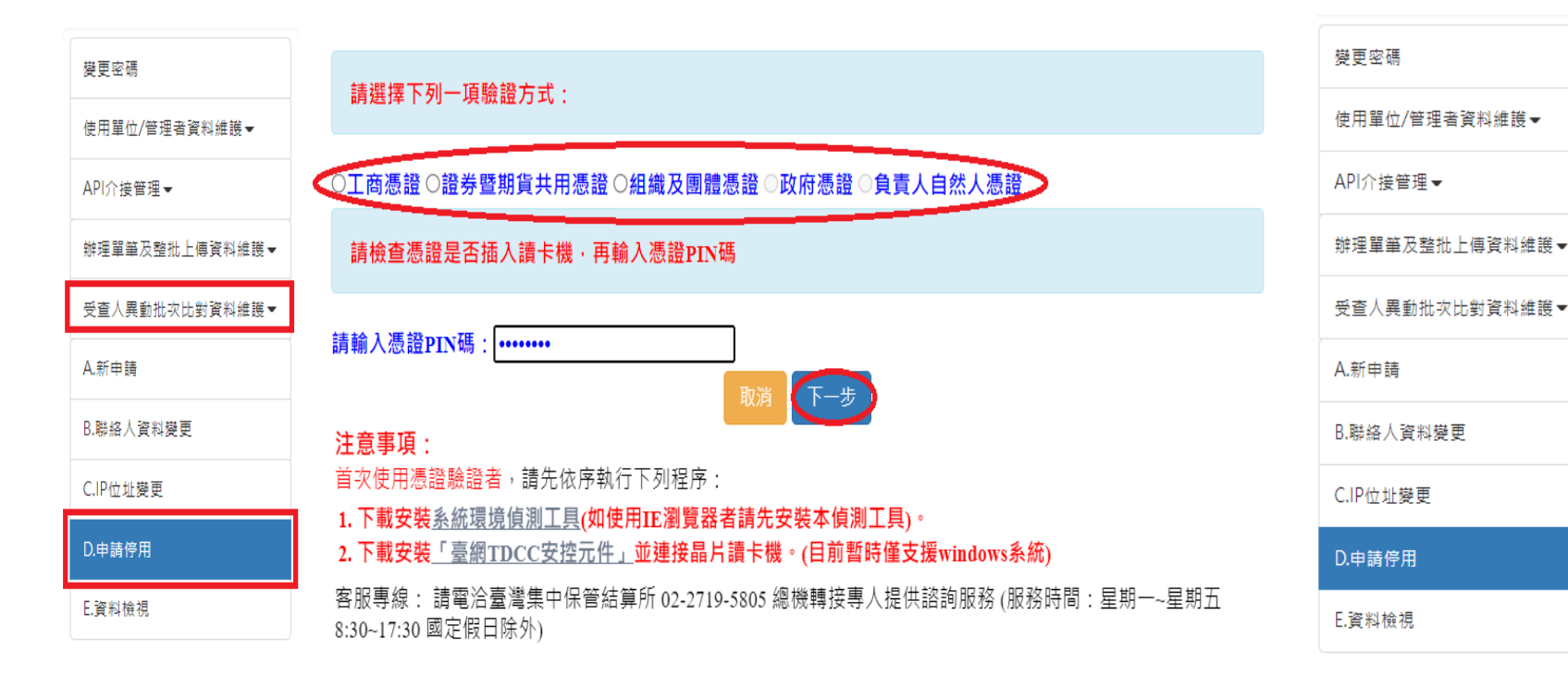

請貴單位確認是否申請停用,點選確認後即無法使用本功能。

**16**

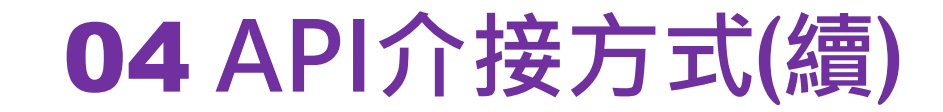

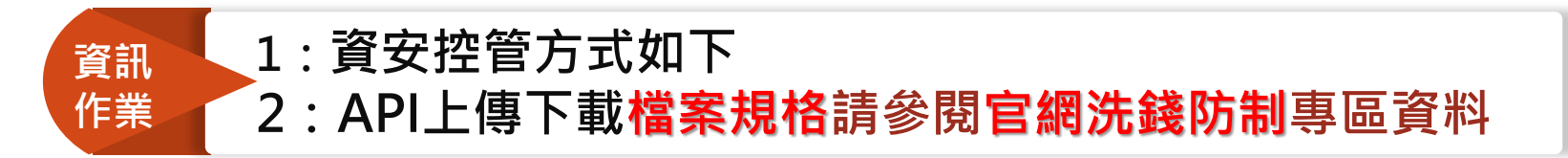

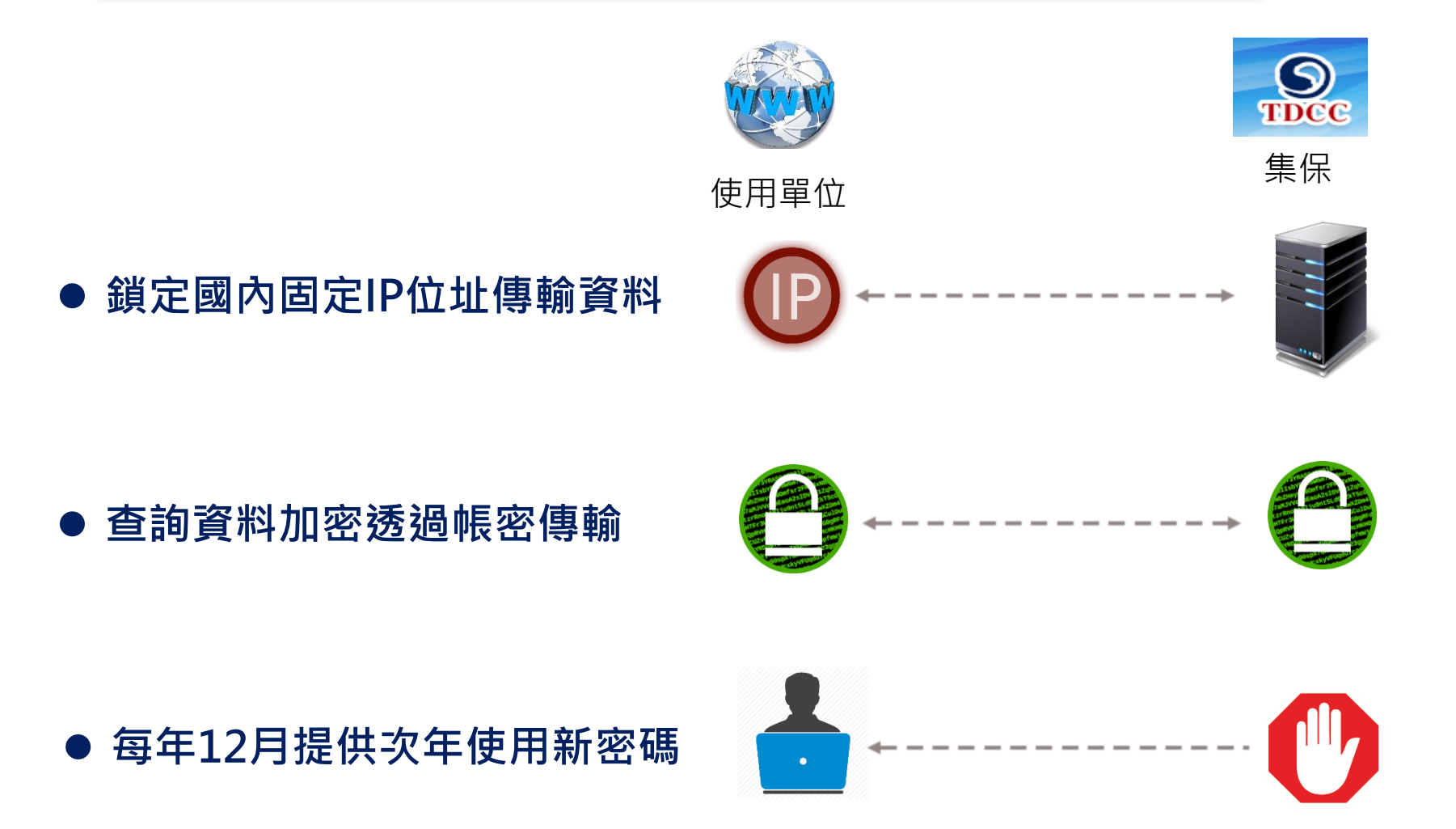

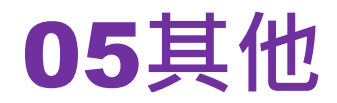

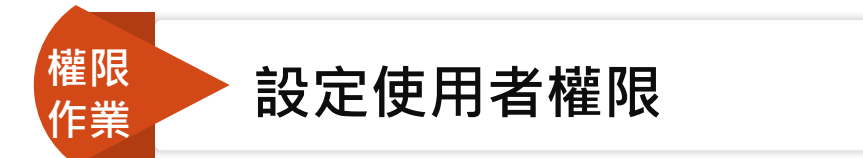

管理者可依業務需要授權使用者,辦理檔案上傳及資料下載,管理者點選「設定使用者權限」, 勾選授權項目後按「儲存」即可,**帳號權限管理如附件1**

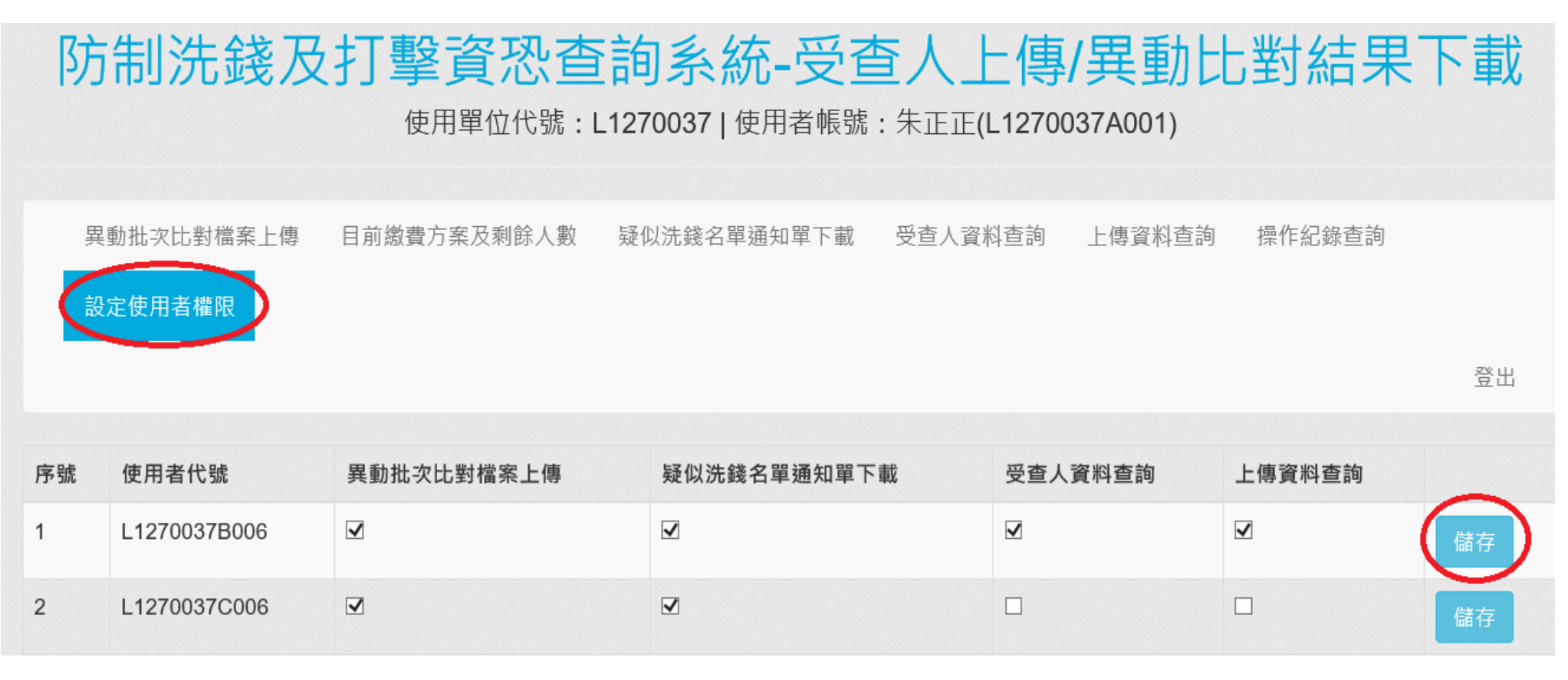

**18**

# **THE END Thank You**

**◆如有疑問可洽本公司稽核室 02-2514-1237 張艾雯組長 02-2514-1227 朱正寰 02-2514-1146 林鳳秋**

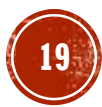

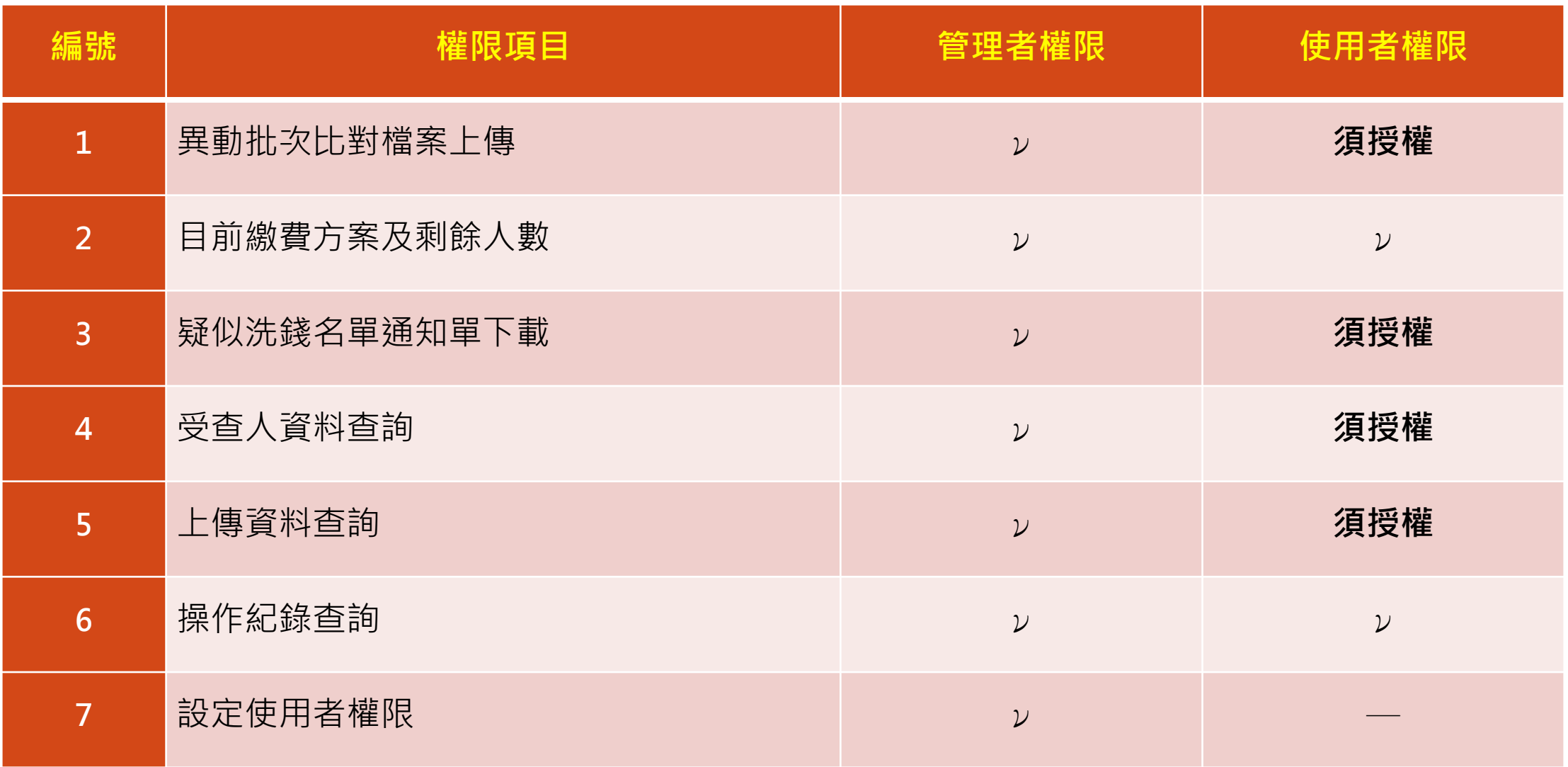